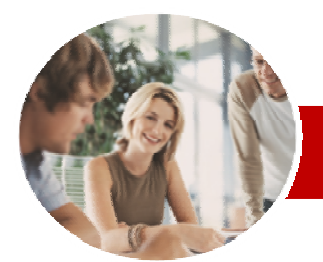

### **INFOCUS COURSEWARE**

## **Module Series**

# Microsoft Word 2010

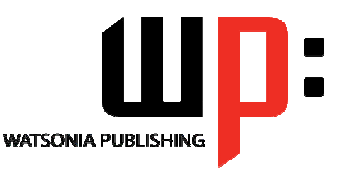

Module 1 (with Challenge Exercises)

ISBN: 978-1-925121-87-2 Order Code: INF1085

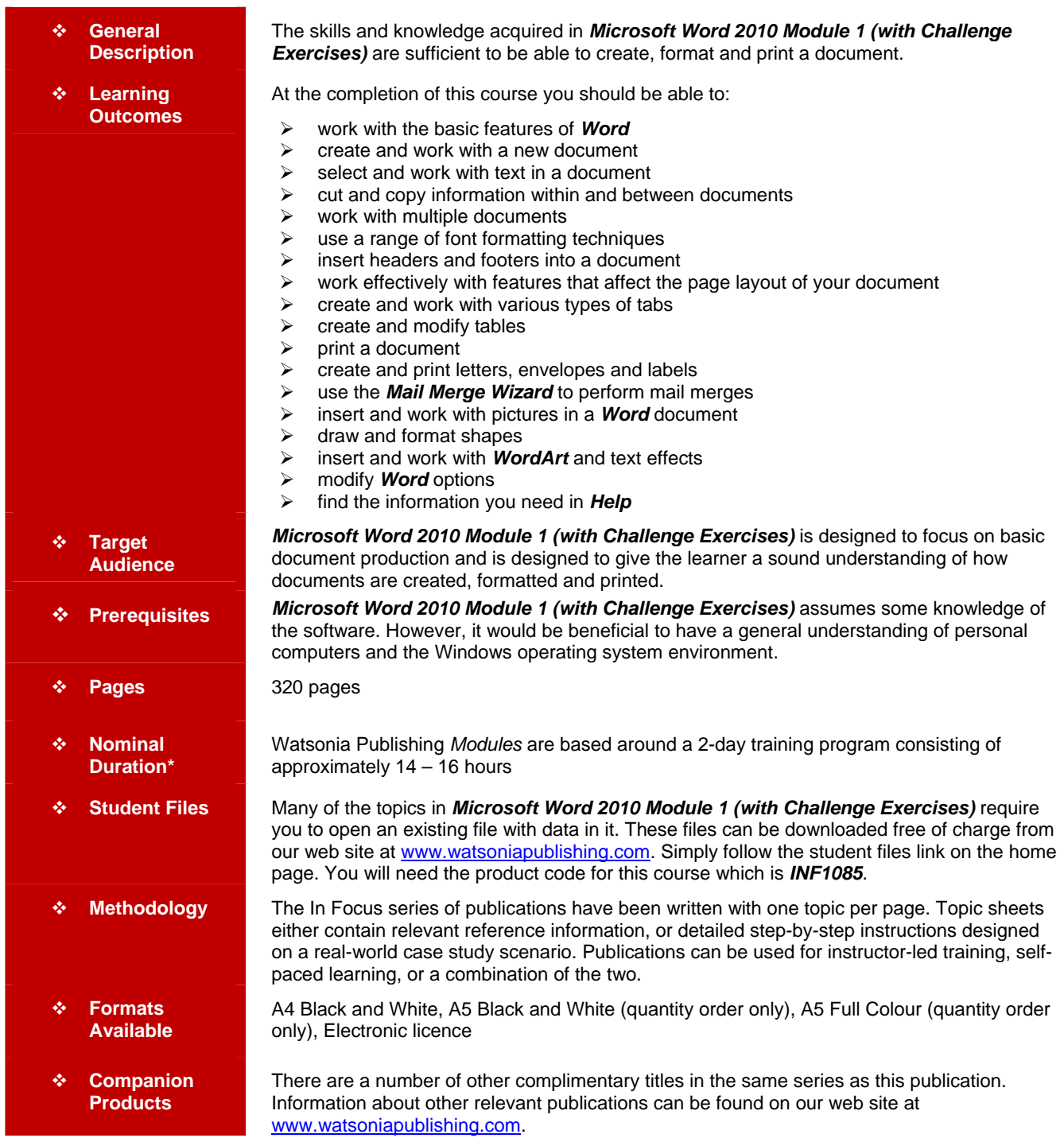

*\* Duration relates to study time only and does not include assessment time. Duration should be used as a guide only. Actual duration will vary depending upon the skills, knowledge, and aptitude of the participants. This information sheet was produced on Wednesday, October 17, 2012 and was accurate at the time of printing. Watsonia Publishing reserves its right to alter the content of the above courseware without notice.* 

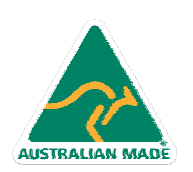

47 Greenaway Street Bulleen VIC 3105 Australia ABN 64 060 335 748

Phone: (+61) 3 9851 4000 Fax: (+61) 3 9851 4001 info@watsoniapublishing.com www.watsoniapublishing.com

## Product Information

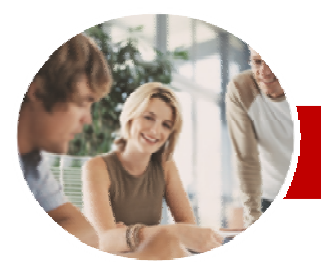

# Microsoft Word 2010

## Module 1 (with Challenge Exercises)

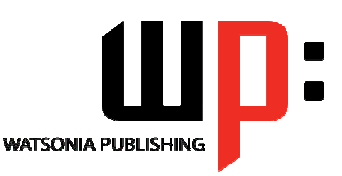

Product Information

**INFOCUS COURSEWARE** 

## **Module Series**

#### ISBN: 978-1-925121-87-2 Order Code: INF1085

Formatting

Paragraphs

And Spacing

Box

Footers

Footers

Text

 $\checkmark$  Practice Exercise ¾ **Page Layout** 

> $\checkmark$  Changing Page Margins  $\checkmark$  Setting Custom Margins **Changing Page Orientation**  $\checkmark$  Changing Paper Sizing  $\checkmark$  Setting Custom Paper Sizes  $\checkmark$  Inserting Page Breaks  $\checkmark$  Removing Page Breaks  $\checkmark$  Inserting Page Numbers

And Page Breaks

 $\checkmark$  Practice Exercise

¾ **Headers And Footers**   $\checkmark$  Understanding Headers And

 $\checkmark$  Inserting Headers And Footers  $\checkmark$  Inserting A Blank Header  $\checkmark$  Inserting A Blank Footer  $\checkmark$  Switching Between Headers And

 $\checkmark$  Editing Headers And Footers  $\checkmark$  Inserting Page Numbering  $\checkmark$  Inserting Date Information  $\checkmark$  Inserting Document Properties  $\checkmark$  Formatting Header And Footer

 $\checkmark$  Removing Existing Bullets  $\checkmark$  Starting A Numbered List  $\checkmark$  Numbering Existing Paragraphs  $\checkmark$  Removing Existing Numbers  $\checkmark$  Creating A Multilevel List ← Shading Paragraphs

 $\checkmark$  Applying Borders To Paragraphs  $\checkmark$  Using The Paragraph Dialog Box 9 The Paragraph Dialog Box Indents

 $\checkmark$  The Paragraph Dialog Box Line

 $\checkmark$  The Borders And Shading Dialog

 $\checkmark$  Using The Font Dialog Box  $\checkmark$  Clearing Font Formatting  $\checkmark$  Practice Exercise ¾ **Paragraph Formatting**  9 Understanding Paragraph

 $\checkmark$  Understanding Text Alignment  $\checkmark$  Changing Text Alignments  $\checkmark$  Changing Line Spacing  $\checkmark$  Changing Paragraph Spacing  $\checkmark$  Indenting Paragraphs  $\checkmark$  Outdenting Paragraphs  $\checkmark$  Starting A Bulleted List  $\checkmark$  Adding Bullets To Existing

## **Contents**

## ¾ **Getting To Know Microsoft Word**

- $\checkmark$  Starting Word
- $\checkmark$  The Word Screen
- $\checkmark$  How Microsoft Word 2010 Works
- $\checkmark$  Using The Ribbon
- $\checkmark$  Using Ribbon KeyTips
- $\checkmark$  Minimising The Ribbon
- $\checkmark$  Understanding The Backstage View
- $\checkmark$  Accessing The Backstage View
- $\checkmark$  Using Shortcut Menus
- $\checkmark$  Understanding Dialog Boxes
- $\checkmark$  Launching Dialog Boxes
- $\checkmark$  Understanding The Quick Access Toolbar
- $\checkmark$  Adding Commands To The QAT
- $\checkmark$  Understanding The Status Bar
- $\checkmark$  Customising The Status Bar
- $\checkmark$  Exiting Safely From Word
- $\checkmark$  Practice Exercise

#### ¾ **Creating A New Document**

- 9 Creating Documents In Word
- $\checkmark$  Using The Blank Document **Template**
- 
- $\checkmark$  Typing Text  $\checkmark$  The Save As Dialog Box
- $\checkmark$  Saving A New Document
- $\checkmark$  Typing Numbers
- $\checkmark$  Inserting A Date
- $\checkmark$  Document Proofing
- $\checkmark$  Checking Spelling And Grammar
- $\checkmark$  Making Basic Changes
- $\checkmark$  Saving An Existing Document
- $\checkmark$  Printing A Document
- $\checkmark$  Safely Closing A Document
- $\checkmark$  Practice Exercise

#### ¾ **Working With A Document**

- $\checkmark$  The Open Dialog Box
- $\checkmark$  Opening An Existing Document
- $\checkmark$  Navigating With The Keyboard
- $\checkmark$  Scrolling Through A Document
- $\checkmark$  Page Zooming
- $\checkmark$  Viewing The Ruler
- $\checkmark$  Showing Paragraph Marks
- $\checkmark$  Counting Words
- 9 Practice Exercise

#### ¾ **Working With Text**

- $\checkmark$  Techniques For Selecting Text
- $\checkmark$  Selecting Text Using The Mouse
- Selecting Text Using The

47 Greenaway Street Bulleen VIC 3105 Australia

ABN 64 060 335 748

Keyboard

AUSTRALIAN MADE

 $\checkmark$  Editing Text In Insert Mode

- $\checkmark$  Editing Text In Overtype Mode
	- $\checkmark$  Deleting Text
	- $\checkmark$  Using Undo
- $\checkmark$  Using Redo
- $\checkmark$  Using Repeat
- $\checkmark$  Using Click And Type
- $\checkmark$  Inserting Symbols And Special Characters
- $\checkmark$  Finding Words
- $\checkmark$  Understanding Find And Replace
- $\checkmark$  The Find And Replace Dialog Box
- $\checkmark$  Performing Advanced Searches
- $\checkmark$  Replacing Words
- 9 Using Go To
- $\checkmark$  Practice Exercise

## ¾ **Cutting And Copying**

- $\checkmark$  Understanding Cutting And Copying
- $\checkmark$  Cutting And Pasting
- $\checkmark$  Copying And Pasting
- $\checkmark$  Drag And Drop Cutting
- $\checkmark$  Drag And Drop Copying
- $\checkmark$  Using The Clipboard Task Pane
- $\checkmark$  Copying Between Documents
- $\checkmark$  Cutting Between Documents
- $\checkmark$  Pasting Between Documents
- $\checkmark$  Using Paste Special
- $\checkmark$  Practice Exercise
- ¾ **Multiple Documents**
- $\checkmark$  Opening Multiple Documents  $\checkmark$  Switching Between Open
- **Documents**
- $\checkmark$  Arranging All
- $\checkmark$  Viewing Side By Side
- $\checkmark$  Synchronised Scrolling
- 9 Resetting The Window Position
- $\checkmark$  Practice Exercise

#### ¾ **Font Formatting**

- $\checkmark$  Understanding Font Formatting
- $\checkmark$  Working With Live Preview
- $\checkmark$  Changing Fonts
- $\checkmark$  Changing Font Size
- $\checkmark$  Growing And Shrinking Fonts
- $\checkmark$  Making Text Bold

Phone: (+61) 3 9851 4000 Fax: (+61) 3 9851 4001 info@watsoniapublishing.com www.watsoniapublishing.com

- $\checkmark$  Italicising Text
- $\checkmark$  Underlining Text  $\checkmark$  Applying Strikethrough  $\checkmark$  Subscripting Text

 $\checkmark$  Superscripting Text  $\checkmark$  Highlighting Text  $\checkmark$  Changing Case  $\checkmark$  Changing Text Colour  $\checkmark$  Applying Text Effects  $\checkmark$  Using The Format Painter

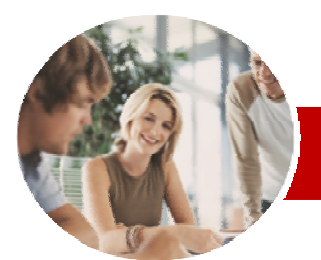

# Microsoft Word 2010

Order Code: INF1085

ISBN: 978-1-925121-87-2

**WATSONIA PUBLISHING** 

 $\checkmark$  Personalising Word  $\checkmark$  Setting Display Options  $\checkmark$  Understanding File Locations  $\checkmark$  Setting File Locations  $\checkmark$  Understanding Save Options  $\checkmark$  Setting Save Options  $\checkmark$  Practice Exercise ¾ **Getting Help** 

 $\checkmark$  Understanding How Help Works  $\checkmark$  Accessing The Help Window  $\checkmark$  Browsing For Help

9 Returning To The Home Page  $\checkmark$  Using The Table Of Contents  $\checkmark$  Searching Using Keywords  $\checkmark$  Disconnecting Online Help  $\checkmark$  Printing A Help Topic  $\checkmark$  Working With Screen Tips  $\checkmark$  Dialog Box Help Other Sources Of Help 9 Practice Exercise

¾ **Concluding Remarks** 

Product Information

Module 1 (with Challenge Exercises)

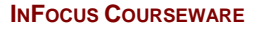

## **Module Series**

- $\checkmark$  Formatting Page Numbers
- $\checkmark$  Removing Page Numbers
- $\checkmark$  Practice Exercise

#### ¾ **Tabs**

- $\checkmark$  Using Default Tabs
- $\checkmark$  Setting Tabs On The Ruler
- $\checkmark$  Modifying Tabs On The Ruler
- $\checkmark$  Setting Tabs In The Tabs Dialog Box
- 
- $\checkmark$  Setting Tab Leaders
- $\checkmark$  Setting Bar Tabs  $\checkmark$  Setting Mixed Tabs
- $\sqrt{R}$ emoving Tabs
- $\checkmark$  Practice Exercise
- 

## ¾ **Tables**

- $\checkmark$  Understanding Tables
- $\checkmark$  Creating A Table
- $\checkmark$  Adding Data To A Table
- $\checkmark$  Selecting In Tables
- $\checkmark$  Selecting Using The Mouse
- $\checkmark$  Inserting Columns And Rows
- $\checkmark$  Deleting Columns And Rows
- $\checkmark$  Changing Column Widths
- $\checkmark$  Changing Row Heights
- $\checkmark$  Autofitting Columns
- $\checkmark$  Shading Cells
- $\checkmark$  Modifying Borders
- $\checkmark$  Modifying Border Styles
- $\checkmark$  Choosing A Table Style
- $\checkmark$  Practice Exercise

#### ¾ **Printing**

- $\checkmark$  Understanding Printing
- $\checkmark$  Previewing Your Document
- $\checkmark$  Quick Printing
- $\checkmark$  Selecting A Printer
- $\checkmark$  Printing The Current Page
- $\checkmark$  Specifying A Range of Pages
- $\checkmark$  Specifying The Number Of Copies
- $\checkmark$  Practice Exercise

#### ¾ **Creating Letters**

- $\checkmark$  Selecting A Letter Template
- $\checkmark$  Typing The Letter
- $\checkmark$  Inserting The Date
- $\checkmark$  Customising The Layout
- $\checkmark$  Preparing The Envelope
- $\checkmark$  Formatting The Envelope Text
- $\checkmark$  Creating A Sheet Of Address
- Labels
- $\checkmark$  Practice Exercise

#### ¾ **Mail Merging**

- $\checkmark$  Understanding The Mail Merge Process
- $\checkmark$  Understanding Mail Merge
- Terminology  $\checkmark$  Understanding The Mail Merge
- Wizard

AUSTRALIAN MADE

 $\checkmark$  Selecting The Starting Document

47 Greenaway Street Bulleen VIC 3105 Australia

ABN 64 060 335 748

- $\checkmark$  Selecting A Recipient List
- $\checkmark$  Inserting Mail Merge Fields
- $\checkmark$  Previewing The Merged **Documents**
- $\checkmark$  Completing The Merge
- $\checkmark$  Practice Exercise

### ¾ **Pictures**

- $\checkmark$  Understanding Pictures
- $\checkmark$  Inserting A Picture
- $\checkmark$  Resizing A Picture
- $\checkmark$  Changing The Picture
- $\checkmark$  Removing A Picture Background
- $\checkmark$  Correcting Pictures
- $\checkmark$  Changing Picture Colouring
- $\checkmark$  Applying Artistic Effects
- $\checkmark$  Changing Picture Styles
- ← Changing Picture Effects
- $\checkmark$  Repositioning Pictures
- $\checkmark$  The Picture Format Short Cut Menu
- $\checkmark$  Changing The Picture Layout
- $\checkmark$  Cropping A Picture
- 9 Cropping To A Specific Ratio Or Shape
- $\checkmark$  Practice Exercise

#### ¾ **Shapes**

- $\checkmark$  Understanding Shapes
- $\checkmark$  Inserting A Drawing Canvas
- $\checkmark$  Positioning The Drawing Canvas
- $\checkmark$  Drawing Shapes
- $\checkmark$  Selecting Shapes
- $\checkmark$  Moving Shapes
- $\checkmark$  Resizing Shapes Using The Size **Controls**
- $\checkmark$  Resizing Shapes Using The Mouse
- $\checkmark$  Arranging Shapes
- $\checkmark$  Aligning Shapes
- $\checkmark$  Rotating Shapes
- $\checkmark$  Deleting Shapes
- $\checkmark$  Formatting Shapes
- $\checkmark$  Applying Shape Styles

Phone: (+61) 3 9851 4000 Fax: (+61) 3 9851 4001 info@watsoniapublishing.com www.watsoniapublishing.com

**Setting Word Options**  $\checkmark$  Understanding Word Options

 $\checkmark$  Inserting And Formatting Text

 $\checkmark$  Resizing The Drawing Canvas  $\checkmark$  Wrapping Text Around The Canvas

- $\checkmark$  Changing Shapes
- $\checkmark$  Grouping Shapes

 $\checkmark$  Practice Exercise ¾ **WordArt** 

9 Understanding WordArt  $\checkmark$  Applying WordArt  $\checkmark$  Positioning WordArt  $\checkmark$  Editing WordArt Text 9 Formatting WordArt Text  $\checkmark$  Applying Text Effects  $\checkmark$  Deleting WordArt  $\checkmark$  Practice Exercise